# **Projekt INP002017 Instrukcja 1**

**Autor**

**Dr inż. Zofia Kruczkiewicz**

### **I. Czynności wykonane zgodnie z harmonogramem grupy w tygodniach 1-6**

### 1. Czynności (str. 3-12) wg instrukcji do lab3:

[http://zofia.kruczkiewicz.staff.iiar.pwr.wroc.pl/wyklady/INP002017/Lab\\_INP002017\\_3.pdf](http://zofia.kruczkiewicz.staff.iiar.pwr.wroc.pl/wyklady/INP002017/Lab_INP002017_3.pdf)

2. Czynności (str. 13-14) wg instrukcji do lab4

[http://zofia.kruczkiewicz.staff.iiar.pwr.wroc.pl/wyklady/INP002017/Lab\\_INP002017\\_4.pdf](http://zofia.kruczkiewicz.staff.iiar.pwr.wroc.pl/wyklady/INP002017/Lab_INP002017_4.pdf)

3. Czynności (str. 15-24) wg instrukcji dla lab5-7

[http://zofia.kruczkiewicz.staff.iiar.pwr.wroc.pl/wyklady/INP002017/Lab\\_INP002017\\_5\\_1.pdf](http://zofia.kruczkiewicz.staff.iiar.pwr.wroc.pl/wyklady/INP002017/Lab_INP002017_5_1.pdf) [http://zofia.kruczkiewicz.staff.iiar.pwr.wroc.pl/wyklady/INP002017/Lab\\_INP002017\\_5\\_2.pdf](http://zofia.kruczkiewicz.staff.iiar.pwr.wroc.pl/wyklady/INP002017/Lab_INP002017_5_2.pdf)

### **Produkt - diagramy UML – modele, proces (wykład 1)**

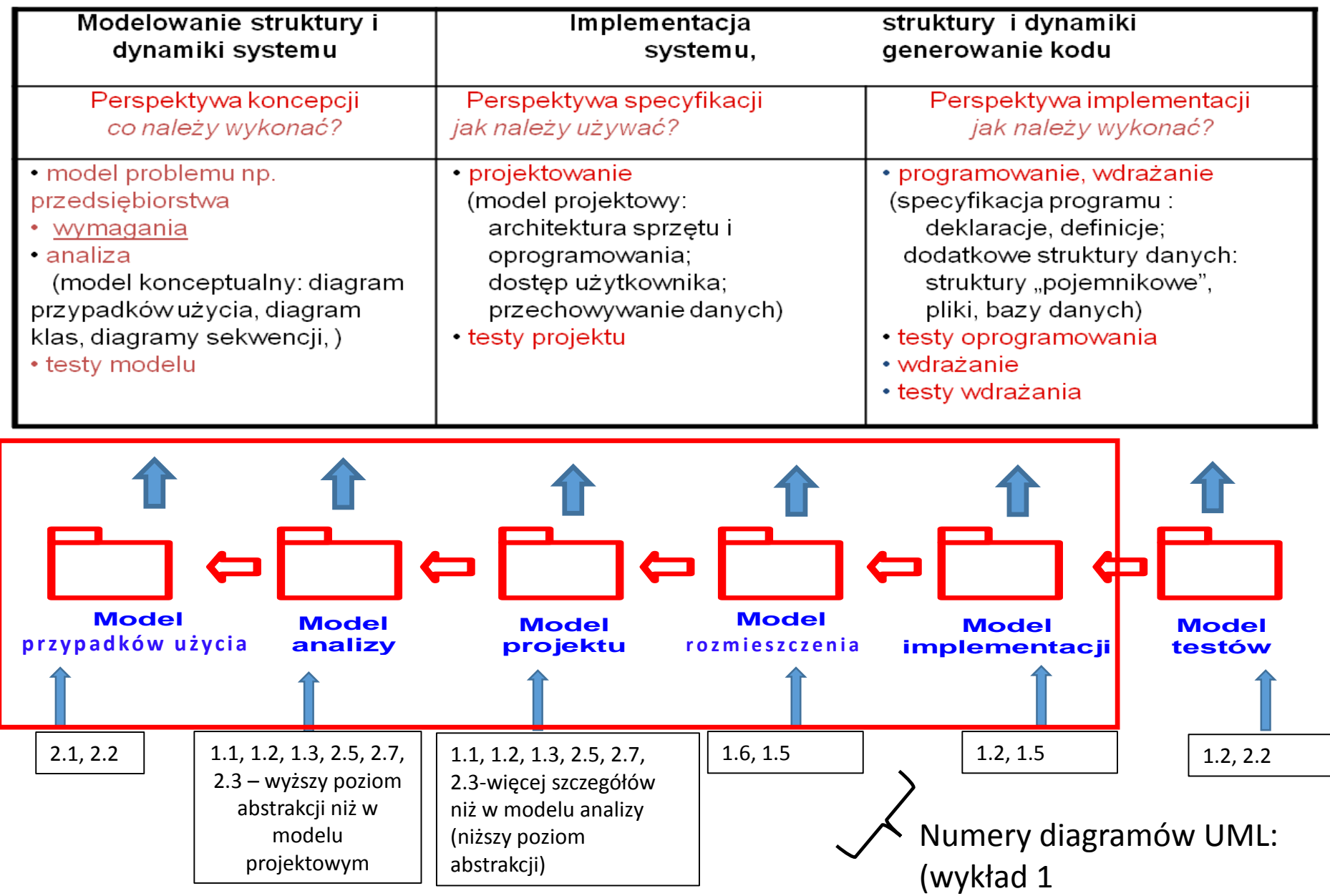

### **Proces - zunifikowany iteracyjno- przyrostowy proces tworzenia oprogramowania – kiedy należy wykonać? [3LU]**

### **- slajd 22 wyklad 1**

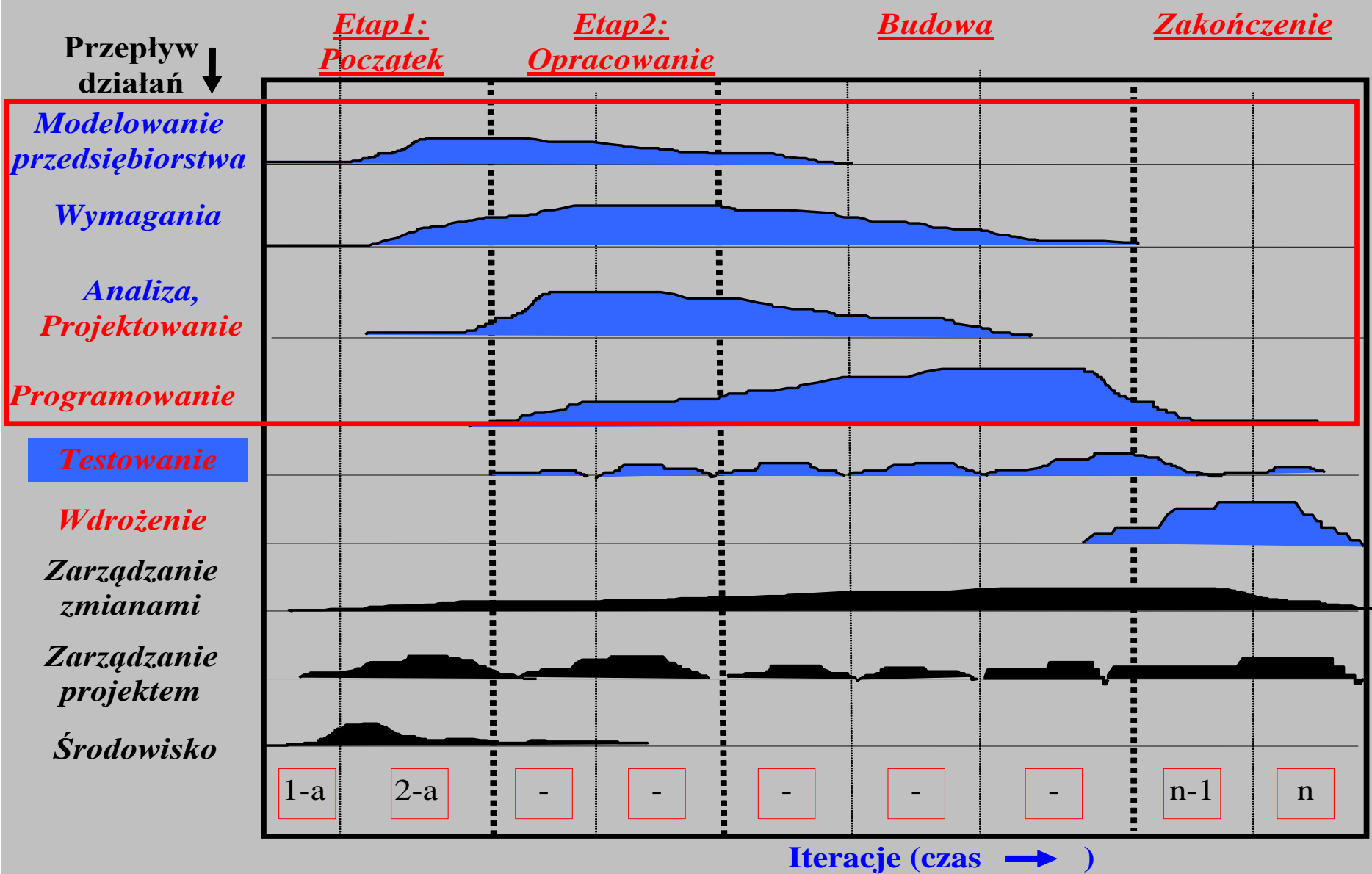

## **System informacyjny "Biblioteka"**

- I. Opis biznesowy "świata rzeczywistego"
- II. Sformułowanie wymagań funkcjonalnych i niefunkcjonalnych aplikacji
- III. Model analizy aplikacji oparty na diagramie przypadków użycia
- IV. Model projektowy i implementacja warstwy biznesowej warstwy biznesowej oparty na diagramie klas i diagramie sekwencji tworzony metodą **iteracyjno-rozwojową,** sterowany realizacją przypadków użycia

**I. Opis biznesowy "świata rzeczywistego" w języku klienta** 

**1. Opis zasobów ludzkich**

Co robią pracownicy?

**2. Przepisy i strategia firmy**

Co ogranicza działalność firmy?

### **3. Dane techniczne**

Dane ilościowe: ilu pracowników, ile danych, jak często, Dane o lokalizacji firmy Dane o klientach firmy Dane o używanym sprzęcie i oprogramowaniu

### **Opis biznesowy "świata rzeczywistego" biblioteki.**

### **1. Opis zasobów ludzkich**

Bibliotekarz może dodawać do katalogu tytułów nowe tytuły. Każdy tytuł jest reprezentowany przez dane: tytuł, autor, wydawnictwo, ISBN oraz informacje o liczbie egzemplarzy i miejscu ich przechowywania i występuje w bibliotece jako pojedyncza informacja dla każdego tytułu. Pewna grupa tytułów opisuje książki nagrane na wybranym nosniku, dlatego dodatkowo tytuł zawiera dane nagrania np nazwisko aktora. Każdy egzemplarz, niezależnie, czy jest książką czy kasetą, jest opisany odrębną informacją zawierajacą numer egzemplarza, który może się powtarzać dla różnych tytułów. Bibliotekarz może dodawać nowe tytuły i egzemplarze oraz je przeszukiwać, natomiast klient może jedynie przeszukiwać tytuły i sprawdzać egzemplarze wybranych tytułów.

W celu wypozyczenia książki klient musi ją **zarezerwować** podając dane rejestracji, dane książki oraz datę rezerwacji. Klient musi **wypożyczyć** zarezerwowaną książkę w terminie jej rezerwacji podając dane rejestracji i rezerwacji, wyszukać rezerwację i następnie ją usunąć. Musi wykonać dane wypozyczenia zawierające: dane rejestracji, dane zarezerwowanej książki oraz datę zwrotu. Rezerwacje można usunąć bez konieczności jej wypożyczenia – w terminie rezerwacji.

W celu **zwrotu książki** należy podać dane rejestracji oraz dane wypożyczonej książki. Zwrot musi nastąpić w okresie wypożyczenia podanym w danych wypożyczenia.

### **Opis biznesowy "świata rzeczywistego" biblioteki (cd)**

### **2. Przepisy**

Pracownik ponosi odpowiedzialność za poprawność danych - odpowiada materialnie za niezgodność danych ze stanem wypożyczalni.

### **3. Dane techniczne**

Klient może przeglądać dane wypożyczalni za pośrednictwem strony internetowej lub bezpośrednio za pomocą specjalnego programu. Zakłada się, że klientów jednocześnie przeglądajądających dane wypożyczalni może być ponad 1000 oraz wypożyczalnia może zawierać kilkadziesiąt tysięcy tytułów oraz przynajmniej dwukrotnie więcej egzemplarzy. Biblioteka składa się z kilku ośrodków w różnych miastach na terenie kraju (lista miast jest dołączona do umowy). Zaleca się stosowanie technologii Java.

### **II. Sformułowanie wymagań funkcjonalnych i niefunkcjonalnych**

### **Lista wymagań funkcjonalnych**

- 1. System zawiera katalog tytułów
- 2. System zawiera dwa typy egzemplarzy do wypożyczenia: książki i kasety z nagraniami dźwiękowymi książek.
- 3. Każdy egzemplarz zawiera tytuł, nazwisko autora, ISBN, wydawnictwo, jeśli jest to książka oraz dodatkowo nazwisko aktora, jeżeli jest to nagranie dźwiękowe.

4. Może wystąpić wiele egzemplarzy książek oraz kaset z tymi samymi tytułami. Każdy egzemplarz, zarówno książka i kaseta, posiadają numer niepowtarzający się w ramach pozostałych identycznych danych (ISBN lub ISBN i nazwisko aktora).

- 4. W celu znalezienia tytułu należy podać ISBN lub ISBN i nazwisko aktora, jeżeli należy odszukać tytuł nagranej książki.
- 5. W celu wybrania właściwego egzemplarza należy podać ISBN, jeśli jest to książka oraz dodatkowo nazwisko aktora, jeśli jest to kaseta oraz numer egzemplarza.
- 6. Zarówno egzemplarze typu książka lub kaseta, mogą być przeznaczane do wypożyczenia na okres umowny oraz na okres ściśle określony.

### **Lista wymagań niefunkcjonalnych**

- 1. Wstawianie danych o tytułach i egzemplarzach może odbywać się tylko przez uprawnione osoby
- 2. Wyszukiwanie informacji powinno odbywać się samodzielnie przez klienta
- 3. Operacje zarządzania i wyszukiwania informacji mogą być dokonane przez Internet przez aplikację uruchamianą przez przeglądarkę lub bez jej pośrednictwa

### **Diagram wymagań funkcjonalnych**

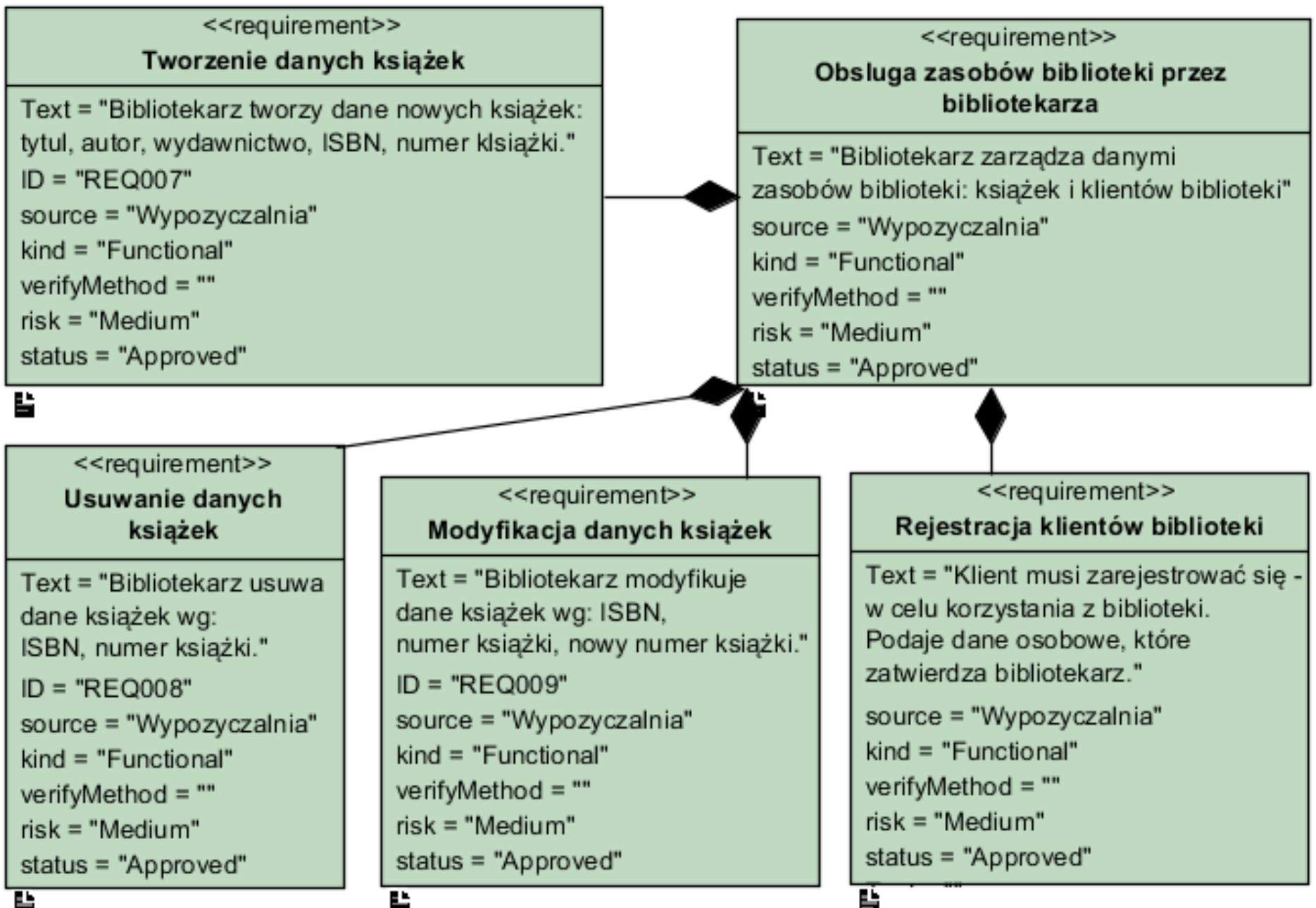

ш

### **Diagram wymagań funkcjonalnych (cd)**

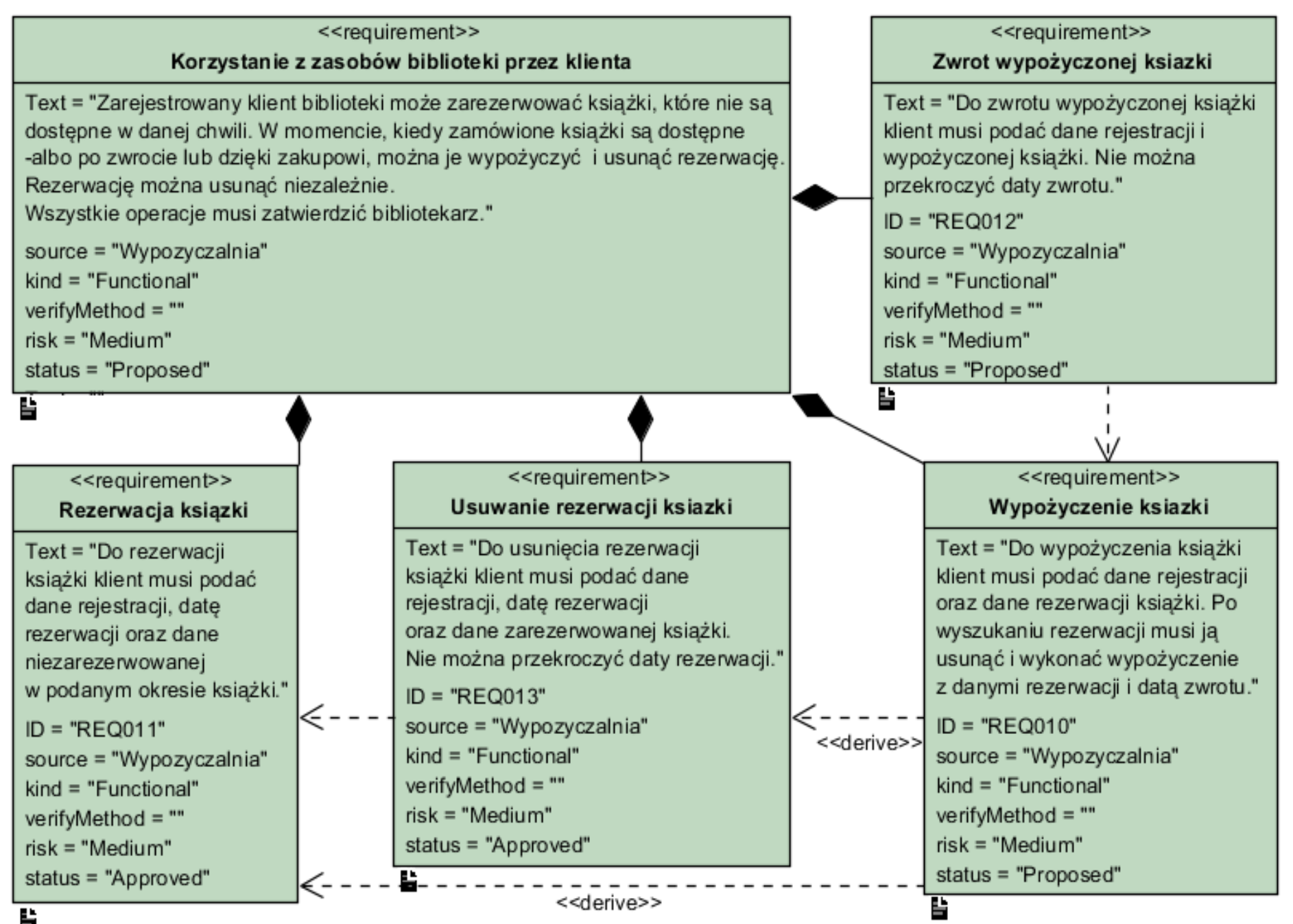

### **Diagram wymagań niefunkcjonalnych (cd)**

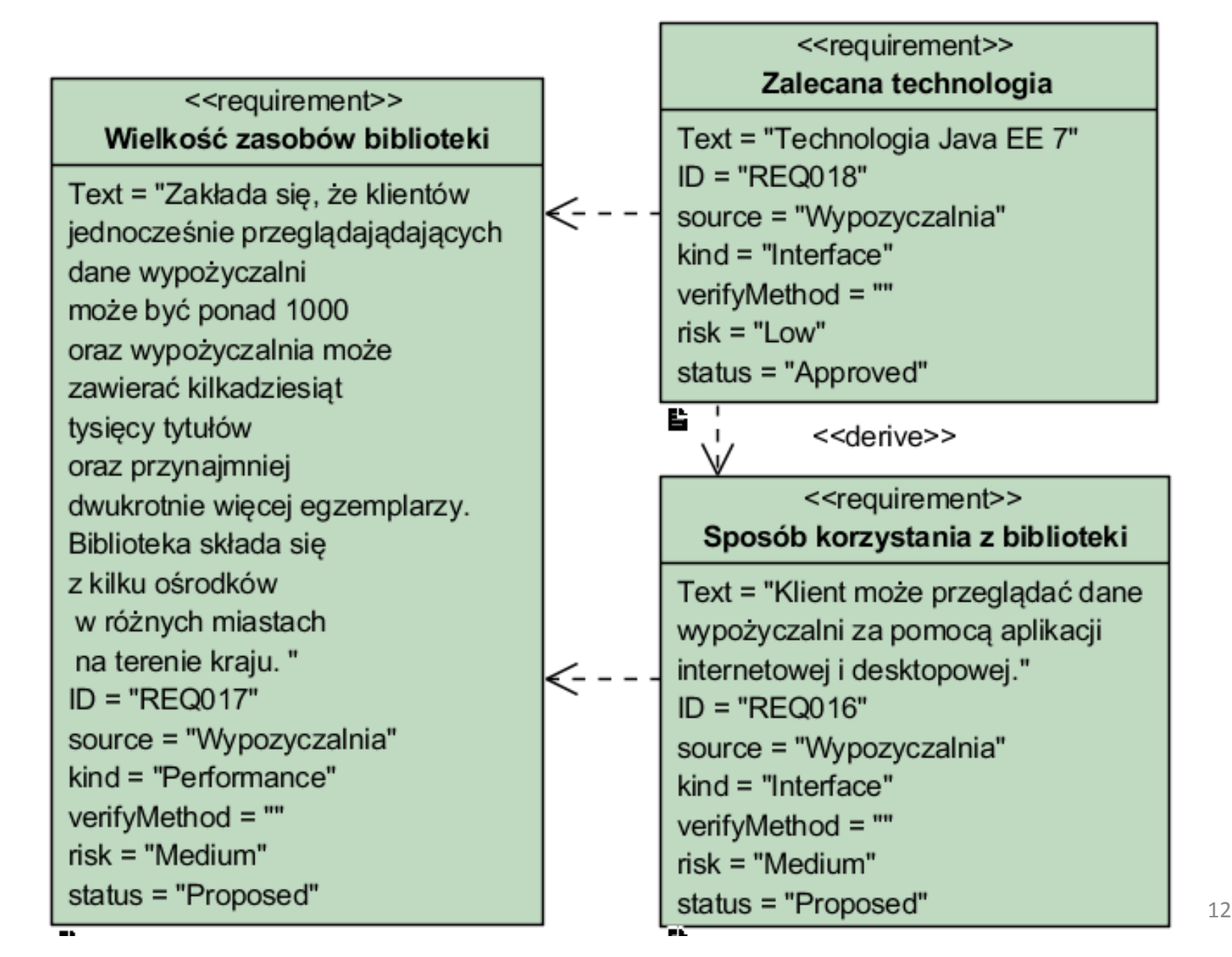

### **III. Model analizy aplikacji oparty na diagramie przypadków użycia**

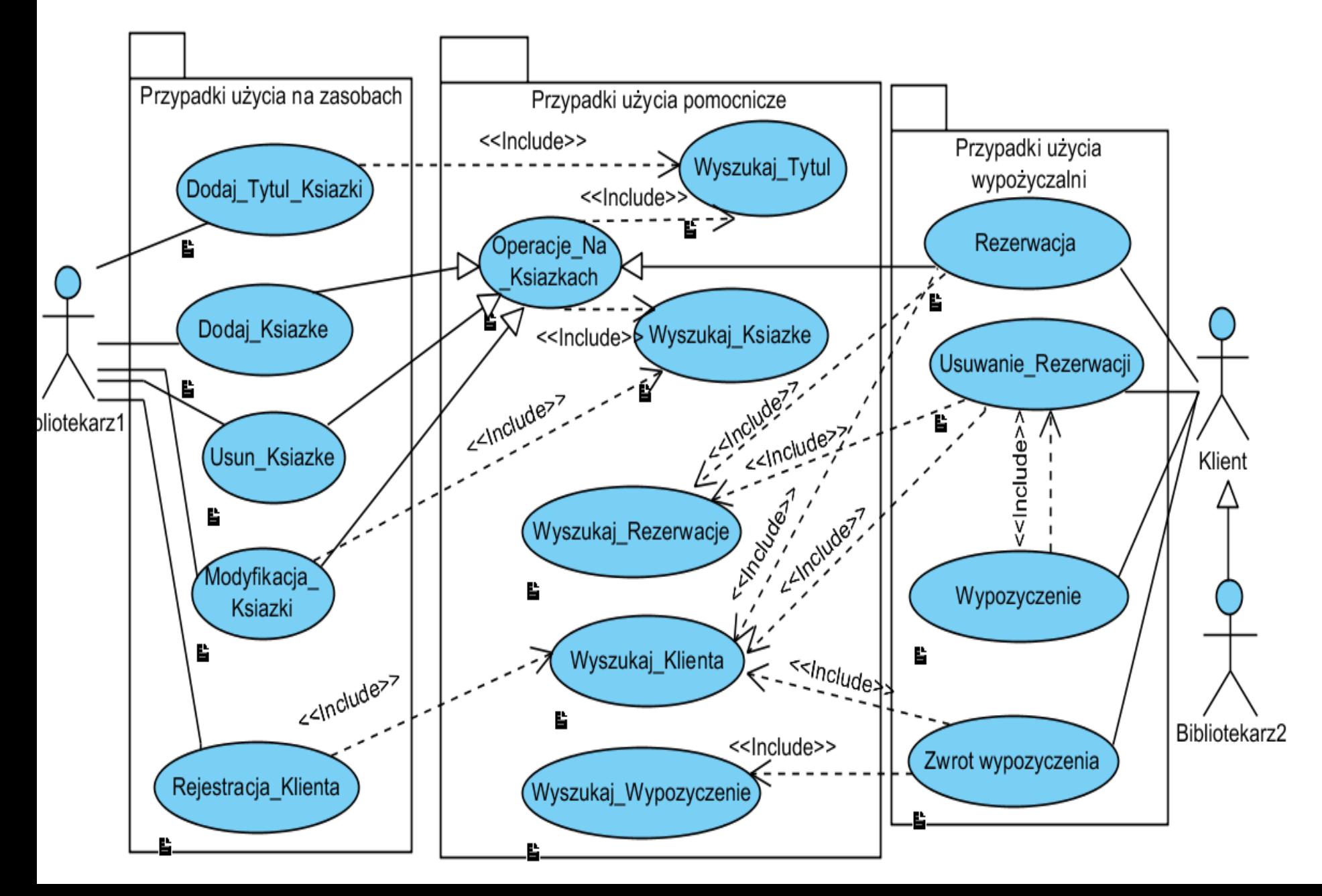

### **Diagram przypadków użycia – wybrany fragment**

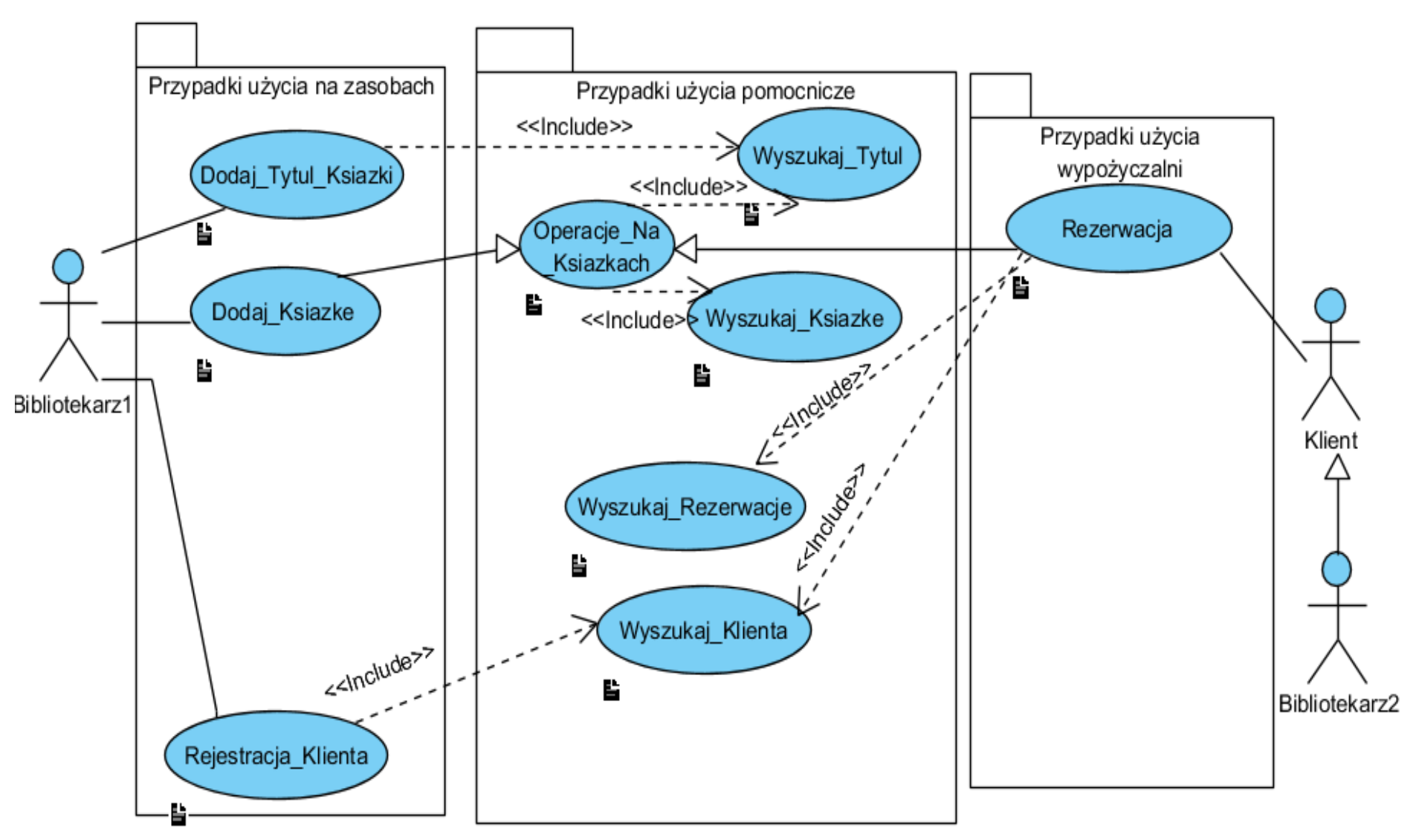

**IV. Model projektowy i implementacja warstwy biznesowej warstwy biznesowej oparty na diagramie klas i diagramie sekwencji tworzony metodą iteracyjno-rozwojową, sterowany realizacją przypadków użycia**

# Iteracja 1 Projekt przypadku użycia " **Dodaj\_Tytul\_Ksiazki**"

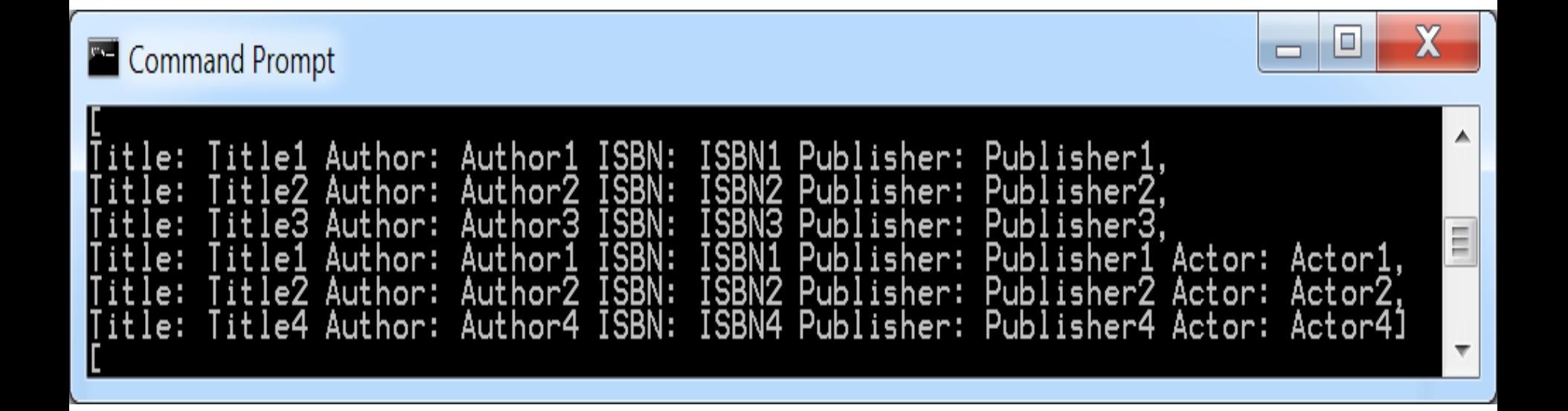

# Iteracja 2 Projekt przypadku użycia "**Dodaj\_Ksiazke**"

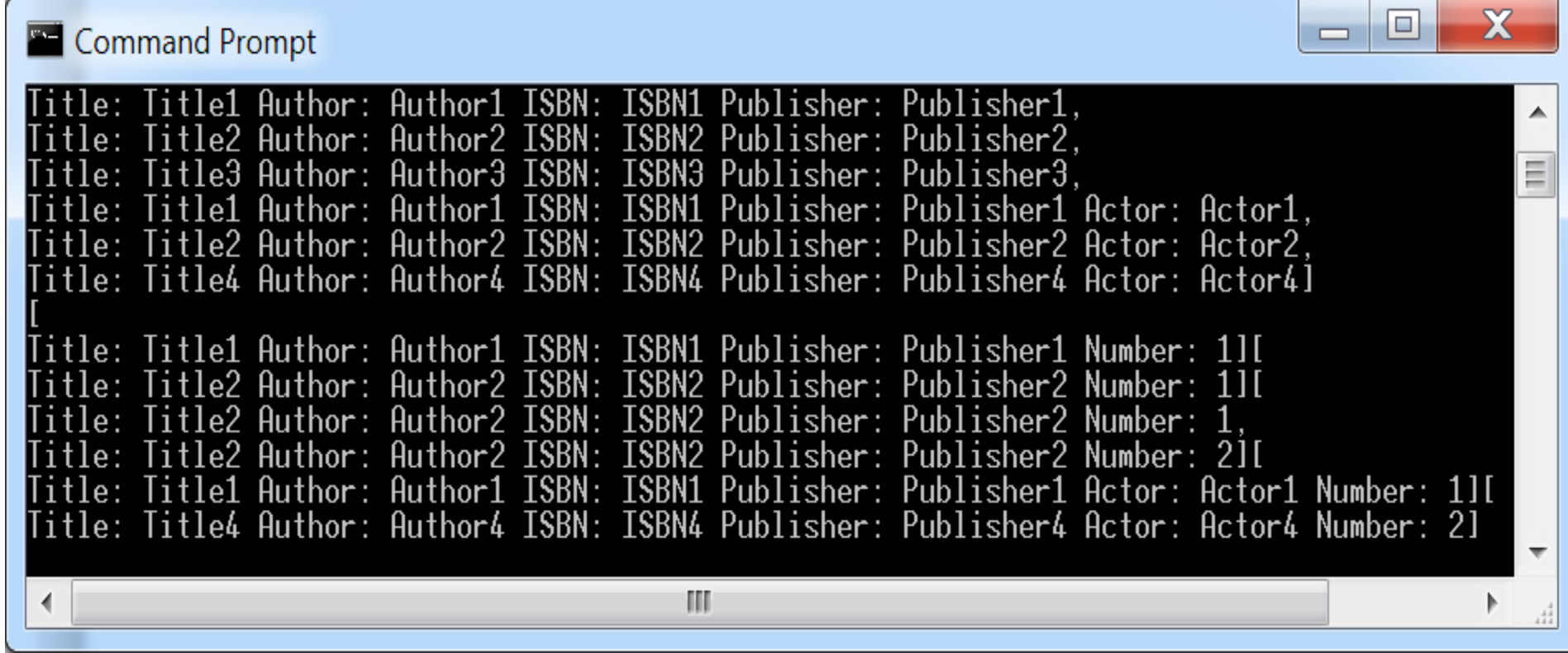

# Iteracja 3 Projekt przypadku użycia " **Rejestracja\_Klienta**"

```
//dodawanie klientów
    System.out.println("\nClients");
String[] client1 = {"1", "Klient1", "1"}, dclient1 = {"0", "1"};
String[] client2 = {"1", "Klient2", "2"}, dclient2 = {"0", "2"}, dclient3 = {"0", "3"};
    ap.addClient(client1);
    ap.addClient(client1);
    ap.addClient(client2);
    System.out.println(ap.clients);
```
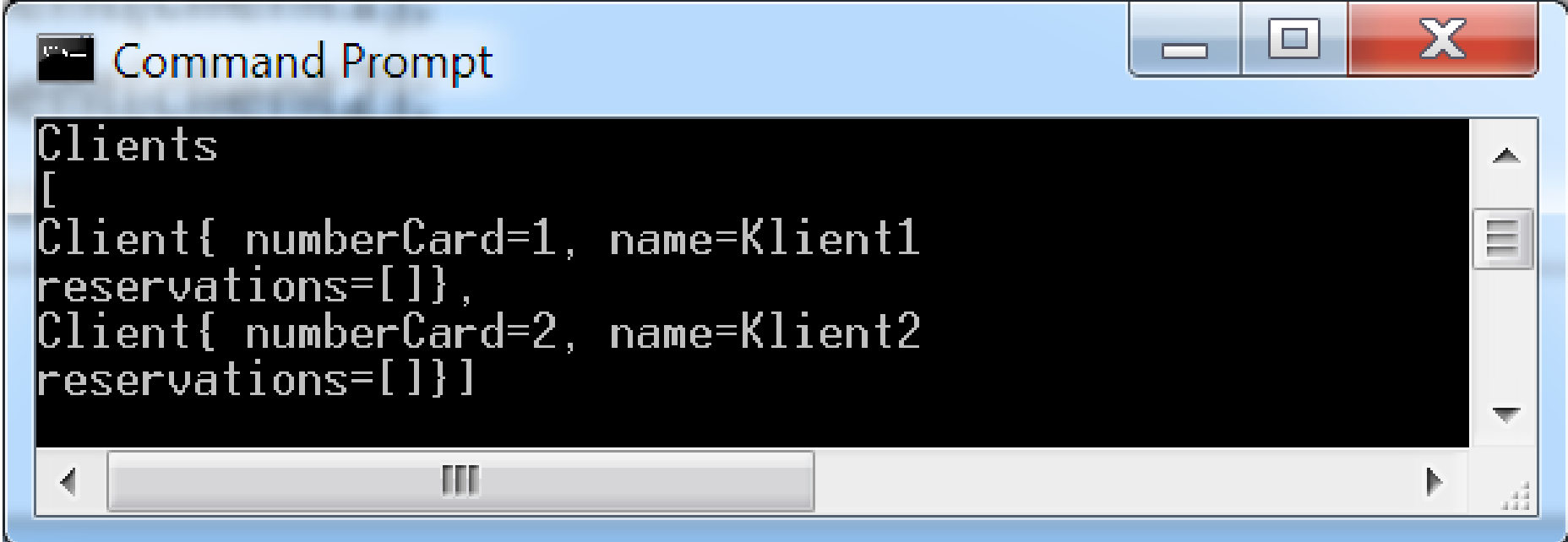

# Iteracja 4 Projekt przypadku użycia "**Rezerwacja**"

### **Rezultat – diagram klas uzyskany w procesie projektowania (przebieg pokazany w dodatku do wykładu 5)**

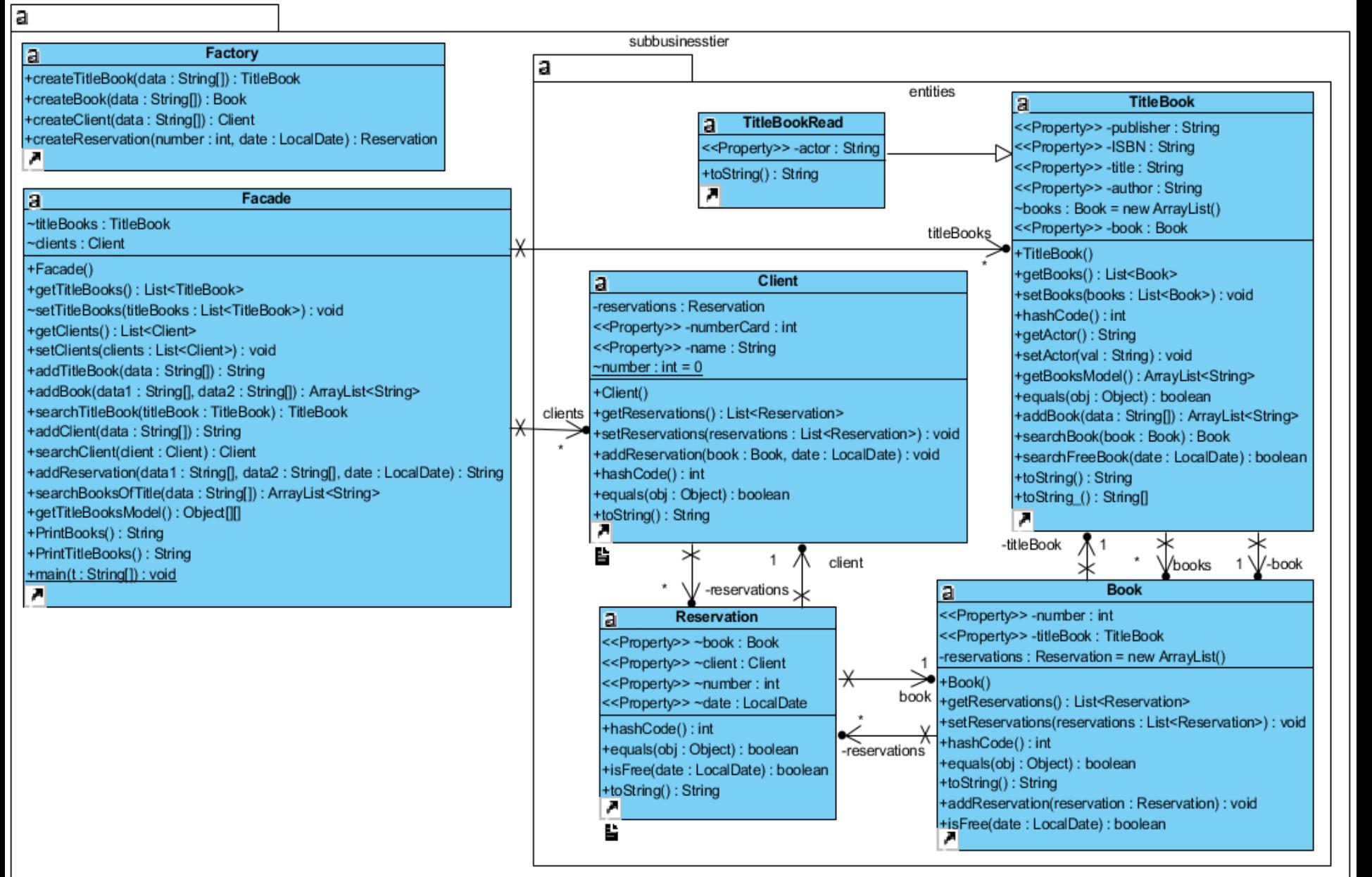

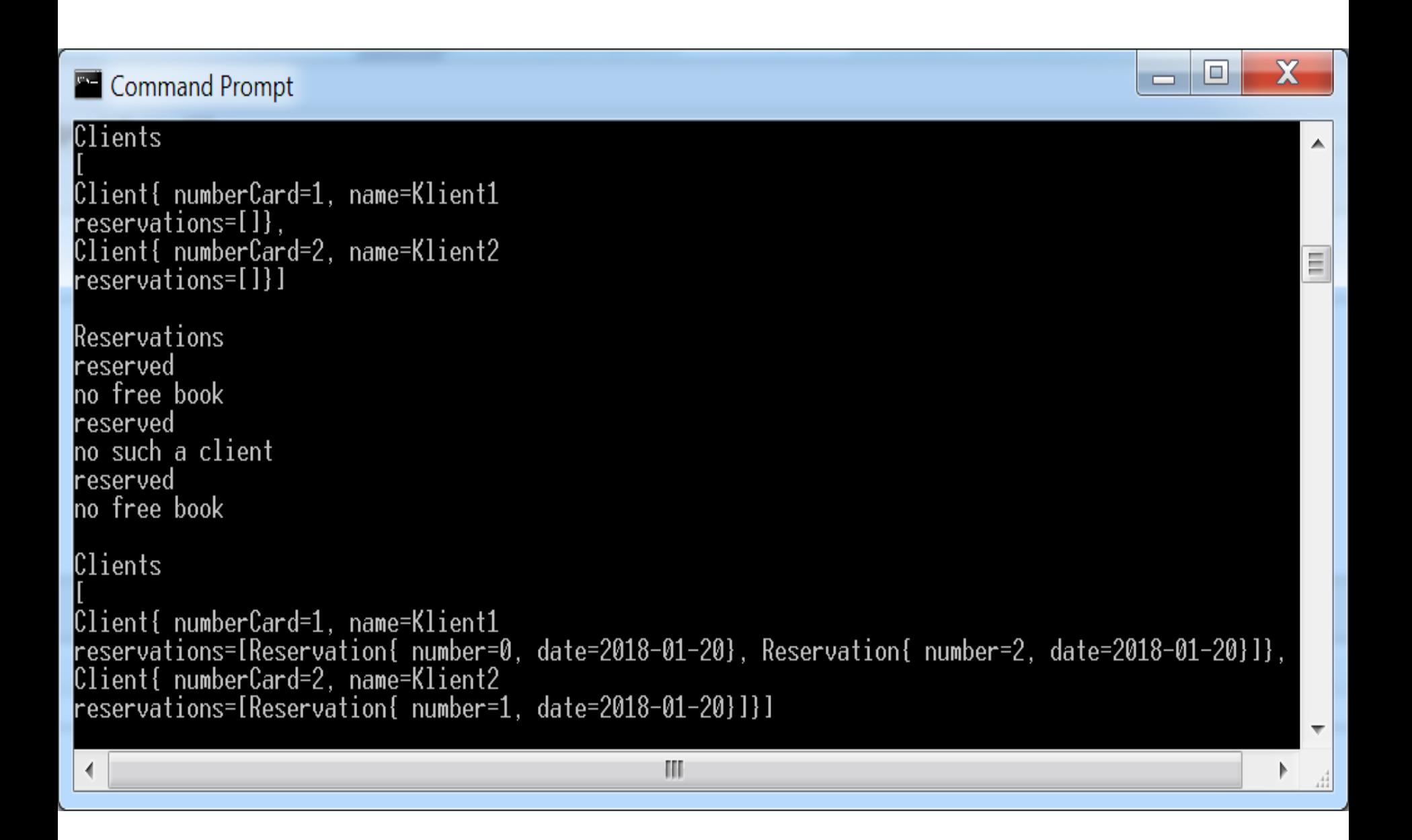

### **II. Czynności wykonane zgodnie z harmonogramem grupy w tygodniach 7-8**

**(wg materiałów do wykładu 7 Wyklad\_INP002017\_7\_2.pdf - p.4-5)**

1. Kontynuacja działań na programem z p.I (str. 26-32) wykonanie aplikacji dwuwarstwowej obsługującej 1 go użytkownika na platformie Java SE.

**Wykonanie aplikacji dwuwarstwowej na platformie Java SE dla 1-go użytkownika, wykorzystująca kod z początkowych iteracji tworzenia programu bez GUI**

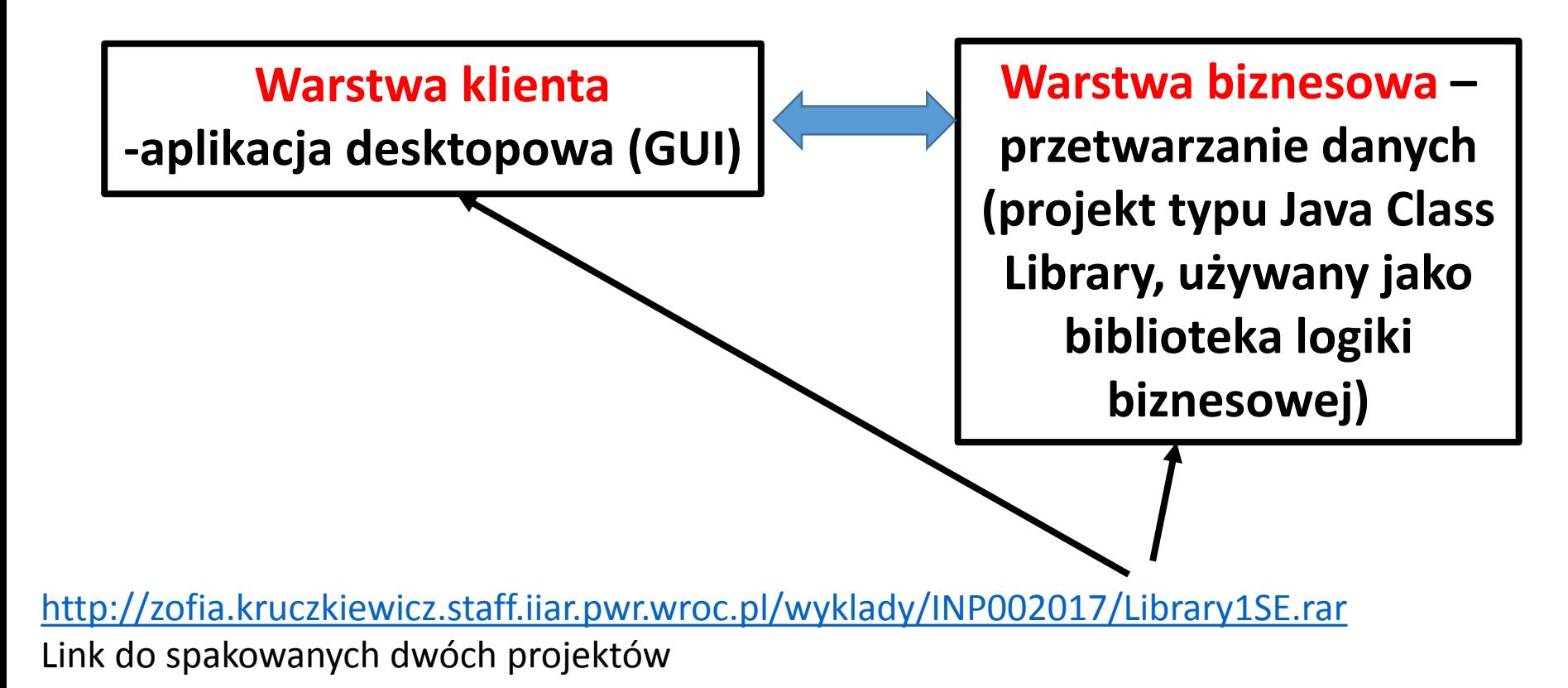

Zofia Kruczkiewicz – Wyklad\_INP002017\_7,  $\frac{1}{26}$ część 2 26

**Projekt typu Java Class Library zawierający kod warstwy biznesowej wykonany podczas 4 iteracji**

**Projekt typu Java Application zawierający kod warstwy klienta desktopowego z interfejsem graficznym użytkowania (GUI) do kodu 1-ej i 2-ej iteracji** 

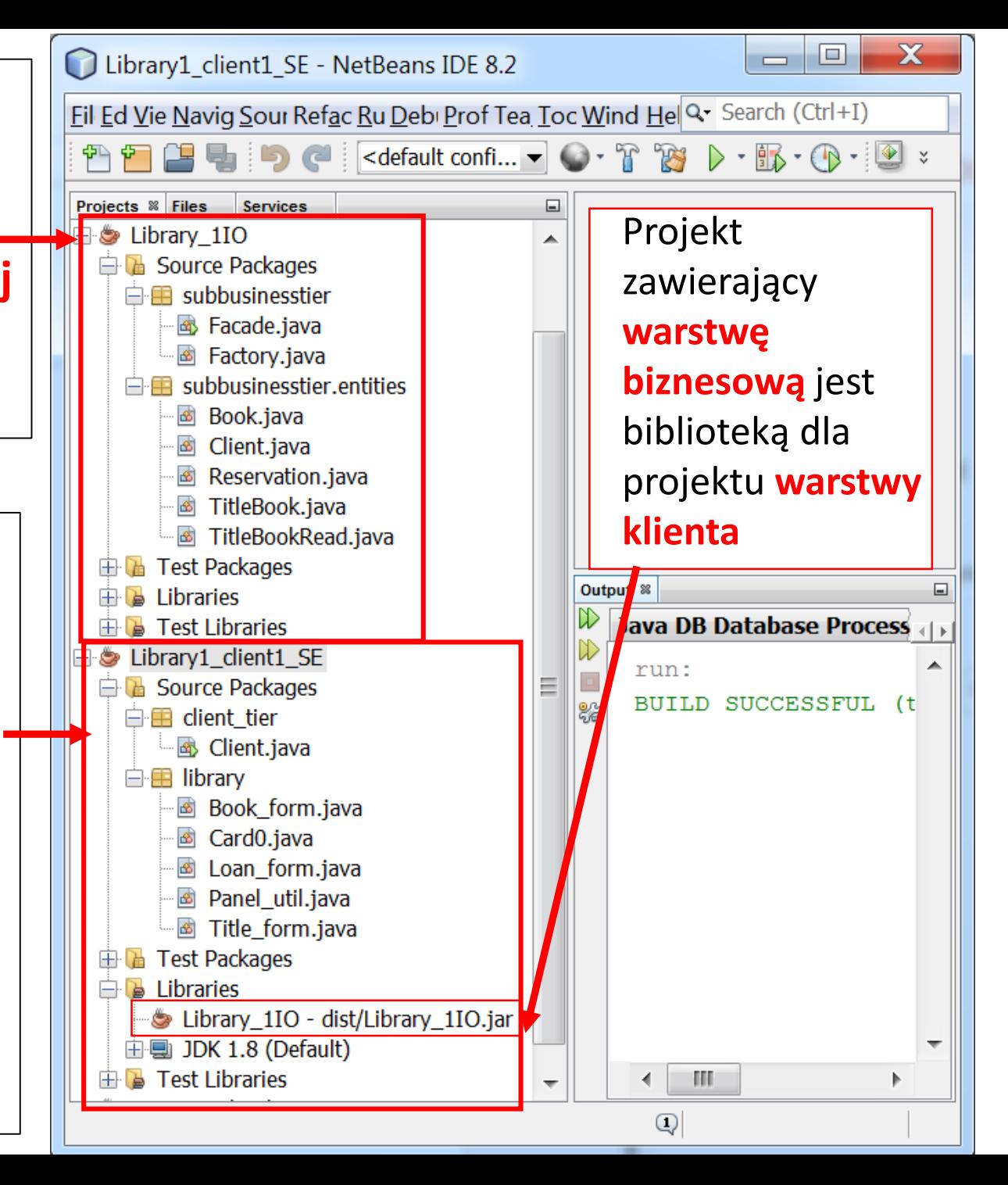

**Jeśli po rozpakowaniu dwóch projektów pojawi się informacja o błędzie w projekcie Library1\_client\_SE, wtedy należy prawym klawiszem myszy wybrać wybrać ten projekt i wybrać pozycję Resolve Project Problems...** 

![](_page_27_Figure_1.jpeg)

![](_page_27_Picture_2.jpeg)

![](_page_28_Figure_0.jpeg)

### **Rezultat – ponownie zostało dodane powiązanie projektu Library\_1IO z programem Library1\_client2\_SE**

![](_page_29_Figure_1.jpeg)

![](_page_30_Figure_0.jpeg)

![](_page_31_Figure_0.jpeg)

![](_page_32_Figure_0.jpeg)

### Dostęp do formularzy do wprowadzania danych tytułów i książek

![](_page_33_Picture_21.jpeg)

### Formularze do wprowadzania danych tytułów (z lewej) i książek (z prawej)

![](_page_34_Picture_16.jpeg)

### Wprowadzanie danych książek papierowych i nagranych

![](_page_35_Picture_7.jpeg)

**Wykonanie aplikacji typu Enterprise na platformie Java EE7 - wykorzystującej kod wykonany podczas tworzenia aplikacji dwuwarstwowej na platformie SE dla 1 użytkownika**

### **1. Wykonanie projektu głównego: File/New Project.../JavaEE/Enterprise Application i naciśnięcie klawisza Next**

![](_page_37_Picture_10.jpeg)

### **2. Podanie nazwy projektu (Project Name) oraz wybór lokalizacji (Project Location) i naciśnięcie klawisza Next**

![](_page_38_Picture_47.jpeg)

### **4. Wynik: założony został projekt główny typu Enterprise Application oraz pusty projekt typu moduł EJB**

![](_page_39_Figure_1.jpeg)

**5. Wykonanie projektu typu Java ClassLibrary do przechowania interejsu komponentu EJB typu Session Bean do uzdalnienia dostępu do metod logiki boznesowej klasy Facade**

**6. Należy wybrać: File/New Project.../Java/Java Class Library i nadać mu nazwę (Project Name) oraz lokalizację (Project Location) – taką samą, jak projekt typu Enterprise Application**

![](_page_40_Picture_60.jpeg)

**7. Wykonany projekt typu Java ClassLibrary do przechowania interejsu komponentu EJB typu Session Bean do uzdalnienia dostępu do metod logiki biznesowej klasy Facade**

 $2. \ldots$ 

**8. Wstawienie komponentu EJB typu Session Bean do modułu EJB do uzdalnienia dostępu do metod logiki biznesowej klasy Facade: prawym klawiszem myszy wybrać projekt typu moduł EJB, i wybrać pozycje: New/Other.../Enterprise JavaBean/Session Bean i nacisnąć na klawisz Next**

![](_page_41_Picture_2.jpeg)

**9. W polu EJB Name wpisać nazwę komponentu, w polu Package wpisać nazwę pakietu, w którym będzie przechowany tworzony obecnie komponent EJB. Należy wybrać w Session Type pozycję Stateless i w polu Create Interface zaznaczyć Remote. Wtedy z listy należy wybrać utworzony wcześniej projekt typu Java Class Library. Następnie należy nacisnąć klaswisz Finish.**

![](_page_42_Picture_29.jpeg)

![](_page_43_Figure_0.jpeg)

**11. Należy w projekcie modułu EJB w folderze Libraries dodać projekt z logiką biznesową. Należy zdefiniować obiekt typu Facade i zdefiniować te metody, które były wywołane w projekcie warstwy klienta. Ciało tych metod jest oparte na**  metodach klasy Facade.

J

![](_page_44_Picture_20.jpeg)

#### **12. Należy w projekcie typu Java Class Library w interfejsie komponentu EJB zadeklarować metody zdefiniowane w komponencie EJB, znajdującym sie w projekcie modułu EJB**

![](_page_45_Picture_10.jpeg)

### **13. Rezultat – obecnie adnotacje Override są poprawne w komponencie EJB.**

![](_page_46_Picture_31.jpeg)

![](_page_47_Picture_44.jpeg)

**16. Kod tworzonego projektu typu Enterprise Application Client będzie wykonany w opaciu o pakiet library z projektu warstwy klienta (aplikacja dwuwarstwowa). Zdefiniowano domyślną klasę Client w pakiecie client\_tier (pole Main Class) w celu uniknięcia modyfikacji kodu klas w pakiecie library.**

![](_page_48_Picture_21.jpeg)

 $\overline{\mathbf{x}}$  $\Box$ Library1 ClientEE - NetBeans IDE 8.2  $-1$ File Edit View Navigate Source Refactor Run Debug Profile Team Tools Window Help Q- Search (Ctrl+I) තු ල  $\neg \bigcirc \cdot T \circledast \rightarrow \mathbb{E} \cdot \oplus \cdot \mathbb{D} \circledast \mathbb{E}$ Œ 量 **17. Skopiowanie**   $\Box$ ...va **B** EJBFacadeRemote.java <sup>»</sup> **B**<sup>©</sup> Client.java <sup>»</sup> B Client.java <sup>»</sup> Projects <sup>8</sup> Files **Services pakietu library z**   $\mathbb{R}$  Libraries Source | History | IG 로 - 리 - | Q 코 로 를 다 | 순 원 | 연 원 | 연 일 | O 日 | 설 급 ₩  $\mathbf{B}$  Test Libraries **aplikacji**   $\mathbf{1}$ ▲ dient1\_SE Library1\_client1\_SE package client tier;  $\overline{a}$ **B** Source Packages **reprezentującej**   $\Box$  **E** client tier  $\Box$  import library. Panel ut Navigate  $\overline{4}$ L B Client.java **aplikację warstwy**   $Alt + F1$ 5 Show Javadoc  $\mathbf{E}$   $\mathbf{E}$  library Ξ  $\epsilon$ public class Client { **Find Usages**  $Alt + F7$ **E** Test Packages **klienta.**   $\mathbf{B}$  Libraries Call Hierarchy 8  $\mathbb{R}$  Test Libraries  $\overline{Q}$  $\Box$ public static void Insert Code... Alt+Insert Library1 ClientEE  $10$ java.awt.EventC **Fix Imports B** Source Packages  $Ctrl + Shift + I$ Paper util.c  $11$ □ **■** client\_tier Refactor  $12$ **La** *C***lient.java** Format  $Alt + Shift + F$  $13$ **E dibrary**  $14$ **E** Test Packages **Run File**  $Shift+F6$ 15  $\mathbf{B}$  Libraries Debug File Ctrl+Shift+F5 16  $\mathbb{R}$  Test Libraries **Test File**  $Ctrl + F6$  $17$ Debug Test File  $Ctrl + Shift + F6$ Navigator ®  $\Diamond$  client tier. Client  $\Diamond$   $\Diamond$  main  $\Diamond$  $\overline{\phantom{a}}$   $\overline{\phantom{a}}$ **Run Focused Test Method Members**  $\blacktriangleright$  <empty> SE (run) & **Zoo** Clie Debug Focused Test Method Generate **18. "Wstrzyknięcie"**   $\overline{\mathbf{x}}$ Constructor... Call Enterprise Bean **dostępu do obiektu**  Logger... Select an enterprise bean from open projects. **typu Session Bean w**  toString()... □ Uibrary1\_EE-ejb Override Method... **BEJBFacade projekcie w typu**  Add Property... **Enterprise**  Call Enterprise Bean... Reference Name: **EJBFacade** Use Database... **Application Client** Referenced Interface: ( No interface ( Local ( ) Remote Send JMS Message... **(w kodzie klasy**  Send F-mail... Call Web Service Operation... **Client)** Generate REST Client... OK Cancel **Help** Convert Method to Asynchronous...

### **19. Wykonana aplikacja reprezentująca warstwę klienta EE**

![](_page_50_Picture_17.jpeg)

### **20. Uruchomienie aplikacji typu Enterprise Application za pomocą Deploy**

![](_page_51_Figure_1.jpeg)

#### **21. Uruchomiona aplikacja wielowarstwowa typu Enterprise Application**

![](_page_52_Picture_14.jpeg)

**22. Uruchomienie 2 desktopowych aplikacji wielowarstwowych typu EE: 2 razy uruchomić Run na projekcie typu Enterprise Application Client**

![](_page_53_Picture_1.jpeg)

![](_page_54_Picture_37.jpeg)

![](_page_55_Picture_52.jpeg)

**24. W dwóch**  mionych **aplikacjach klienckich terprise istnieje dostęp do**  ych danych, **przechowywanych w komponencie EJB Bean typu** SS.

 $\Box$ 

Actor

Aktor1

 $\overline{\mathbf{x}}$